## **Big Math Attack!**

BIG MATH ATTACK! is a colorful, graphic program that tests your math solving, spelling, typing and metric conversions skills in a fun arcade environment. Several skill levels are available that makes this program suitable for both children and adults. Top scores in each category are recorded to track one's progress.

The objective of the game is to protect your city from falling meteorites. The only defense that you have is to fire missiles at the descending meteorites. Problems fall from the sky at increasing frequency and must be solved before they pummel your town into dust.

Don't let the program name fool you...this program tests typing skills (like Letterfall) AND spelling words. You can even add custom spelling word lists and make the falling meteorites turn into spelling words.

## **Crayon Box**

Crayon Box is a collection of fun activities and educational tools for young children. This one program features a coloring book with over 450 colors/patterns, drawing tools, and spiral designs.

On the educational side...Crayon Box features + - / and x drills with large, easy to see numbers, at 10 skill levels.

Also included is a color recognition and counting game, and a USA game that prompts the user to identify a state or capital on a color map. Along with a Concentration type memory game where you find matching pairs. Llotsa music and a player piano keyboard where your young Beethovens can practice their music skills.

This collection will keep your young ones busy for hours! Fun, educational, and easy to use.

## **Create A Quiz**

Create A Quiz allows you to generate your own on-screen interactive quizzes. Supports multiple choice and fill in the blank style tests. Quizzes can also be printed out for use in conventional pencil/paper tests, however its specialty is "onscreen" quizzing. If you have ever wanted to create your own trivia games, or in-house training, Create A Quiz makes your job easier. Point and shoot menu interface, mouse support. Great also for home schooling parents. Comes with sample quizes to test your knowledge of plants, animals, math, capitols, and more.

The quizzes are graded automatically as the user takes a quiz behind a computer. Yes, your very own on-line, interactive teaching tutor! Dozens of different configuration options allow you to customize each quiz to your specifications. Supports 16 color .PCX images. Even functions as an online "survey" prompting user for input and logging results to disk.

Very flexible, easy to use, and can be used in many different settings.

#### **Crossword Challenge**

Now you can SOLVE electronic crossword puzzles on your computer interactively! Many puzzles have already been included for your enjoyment. Features include: Answer peek, save your work to disk for later retrieval, help screens. A fun way to increase your vocabulary. A cruciverbalist's delight.

## **Lil' Picasso**

LIL' PICASSO is a coloring and creativity package for children.

Your children will spend hours coloring the pre-drawn pictures with a paintbrush of over 300 colors and patterns. Children can also choose from a variety of drawing tools to create their own masterpieces. Fun, simple to use. Colorful point and click icons make understanding the interface easy (ideal for little children who can't read yet). Artwork can be saved to disk or printed.

## **Show 'N Spell**

SHOW 'N SPELL is a high-resolution graphic spelling bee for children (and adults?).

Over a thousand different large 2" graphic images appear for the user to spell correctly. For example, fist a picture of a horse will appear, and then the program prompts the user to correctly spell the object before continuing on to the next picture. Options include: Playing against the clock; 3 different skill levels (beginner, intermediate and advanced); "Top 10" score board records best work;

Customized word lists can also be created and imported into the program. Words from such lists then can be displayed in flashcard method, or for fun, scramble each word and have the user try to unscramble the letters to find the original.

Supports mouse for those who may be physically impaired and unable to type.

A fun yet educational program.

Return to previous page

Using ItemTree is easy... To begin a new file, press CTRL+N, or choose "Files | New file" from the Main Menu.

To add a new item to your tree click on the  $\Box$   $\Box$   $\Box$  button and enter whatever data you want to keep track of...

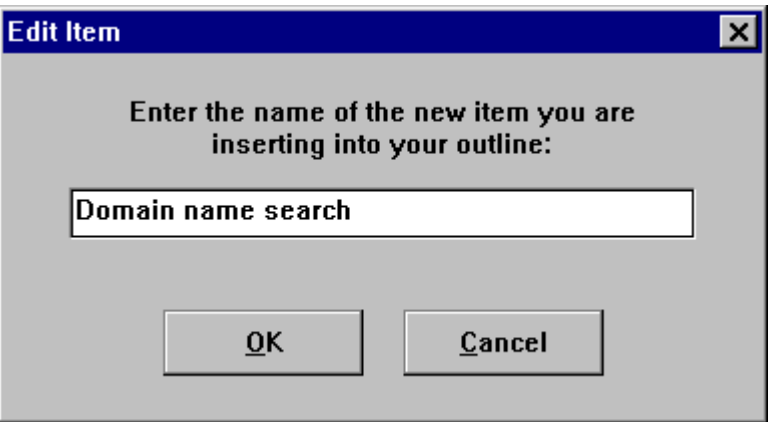

...and click OK. That's it! Your data has been added to the ItemTree! (see below):

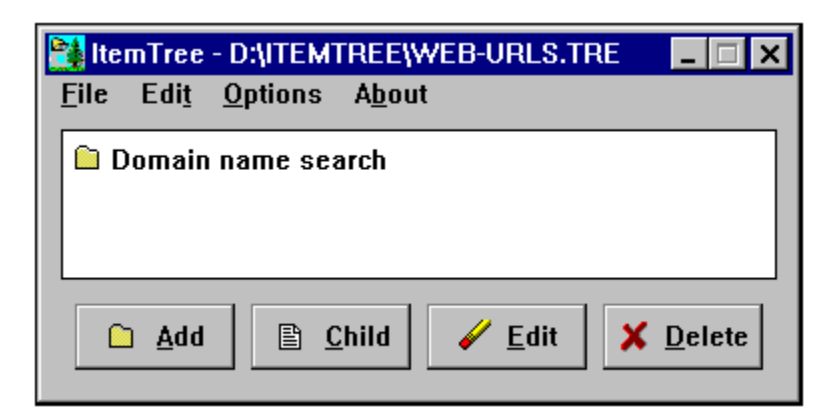

To add a "child item" below the item you just entered, click on the  $\mathbb{B}$  Child button and enter the text to appear in this sub-item:

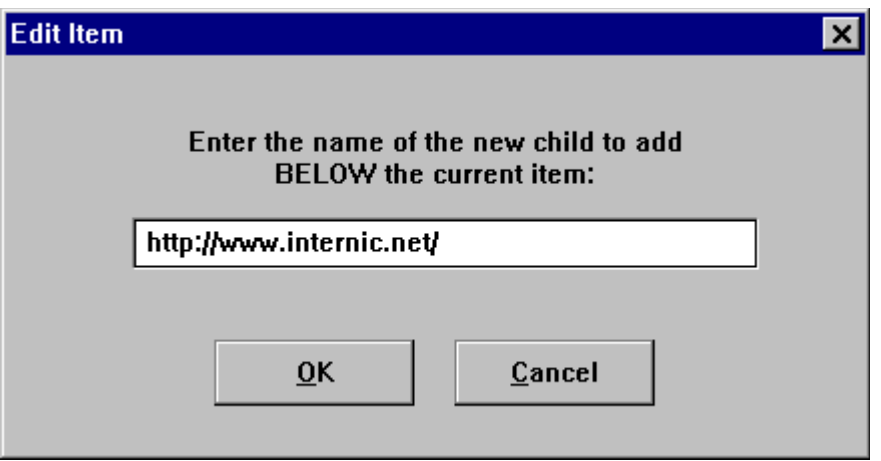

Just that quick, your item is now inserted below the previous "parent" item (see below)!

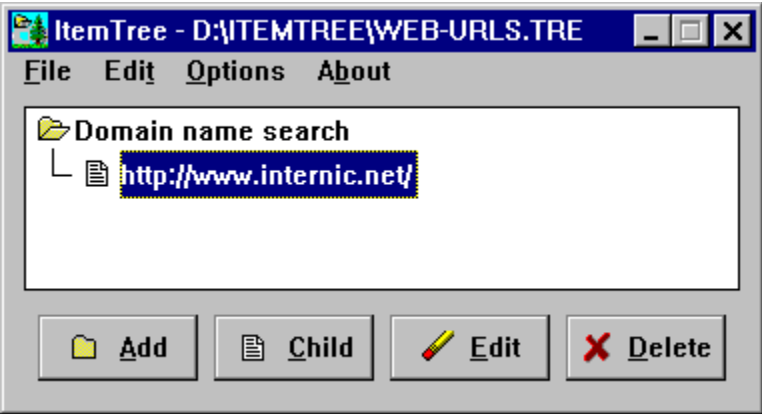

Once you have several items entered you can drag and drop items from one category to another (just hold down the left mouse button and drag the item to its new destination).

If you wish to add a custom page header that appears at the top of each printed page or a footer at the bottom of each page, choose "Files | Page setup" from the Main Menu.

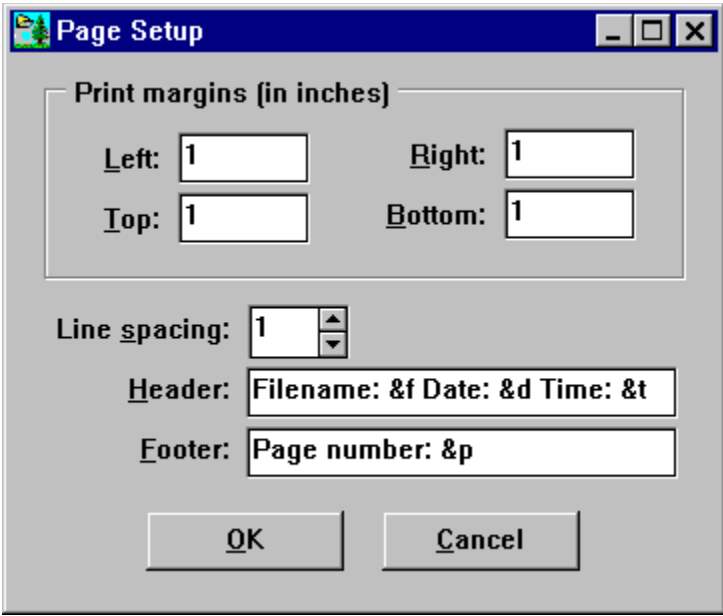

You may enter any text in the Header or Footer fields. The contents of these fields will automatically be printed when you start printing.

You can add variable codes to the Header and Footer fields which will be replaced at print time. For instance, the variable **&d** will be replaced with the current date, so that "Date: &d" will print "Date: Apr 14, 1996" at the top of each printed page (assuming today's date was April 14, 1996, of course).

The available variables that you may use are:

- **&d** today's date
- **&f** filename
- **&p** current page number
- **&t** current time of day

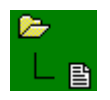

# What is ItemTree?

**Getting started** 

Quick tip!

Headers, footers, margins

**Registration** 

Technical support

**Exit** 

Copyright 1996 by Philip Kapusta - 406 Monroe Avenue - Falmouth, VA 22405

ItemTree is just one of our many software titles.

If you like ItemTree then you may be interested in trying some of our other programs. Most of our programs are family and educational related (with a few utilities and productivity software titles too). For free, shareware evaluation copies, you can obtain the latest versions from the following sources...

If you have Internet access and a Web browser, jump to our Softword Technology Web site, at:

http://members.aol.com/shareware/

You can also obtain our software on America Online. Visit of AOL forum using the keyword: SOFTWORD

The following is a summary of our other programs that you may find of interest:

Educational software

**Productivity and utilities** 

Back to previous menu

#### **Disk Note Librarian**

DISK NOTE LIBRARIAN is a file and disk cataloging utility that allows you to add descriptions & comments to each file name, including directories, on a disk. Descriptions can be up to 300 characters in length, & can easily be edited at a later date. Some of the features included are; on screen editing, a hot key for instant access to DOS, file view utility, file compression utilities, and many more. There's also file management utilities like; copy, delete, sort, attribute control, & quick glance. This program is ideal the home user and professional, who needs control of their software libraries.

#### **The Disk Vendor**

THE DISK VENDOR catalog on diskette authoring software

For businesses that would like an alternative to a printed product catalog THE DISK VENDOR offers a solution. THE DISK VENDOR is a software authoring system that allows your company to easily create professional looking menu driven catalogs for your customers that can be distributed via computer floppy diskette. Sell anything from "anchors" to "zippers". The program handles credit cards, large volume discounts, shipping and handling charges, printed order forms, custom opening & closing screens. Complete instructions are included with the program (on-disk) and a sample catalog. If you know how to use a word processor, then you have all the skill necessary to create your own on-line electronic catalog on a disk!

## **The D-Jet Survival Kit**

A collection of useful utilities and tips for Hewlett-Packard DeskJet series printer. Includes instructions and diagrams for refilling empty inkjet cartridges, saving you \$\$\$'s! Also prints 2, 4 or 8 pages of micro text on 1 sheet! Also sets ESC codes. Includes TSR address grabber utility that will grab an address off the screen and send it to an envelope. A must have collection of utilities if you own a H/P DeskJet series printer.

#### **Envelopes Plus...**

ENVELOPES PLUS... is an easy to use, menu driven database for printing envelopes of all sizes, for printing 1 to 4 column mailing labels, and for printing Rolodex cards. The program can even dial phone numbers. Works with dot matrix, H/P DeskJet inkjets, and H/P laser printers. The program even allows the user to attach a 100 line memo field/file! Calculator, lots of extras. Intuitive DOS interface. Great for the beginner or novice (and even small businesses) to establish a database of names/contacts. The program does not require the user to know anything about database setup. Forget about indexes, data fields, and record names...the program allows you to begin entering data within 30 seconds after start-up. Supports Avery piggyback and sheet labels..

## **Electronic Text Publishing System**

The Electronic Text Publishing System is used to make "electronic" books or magazines, such as tutorials, training manuals, or even works of literature.

The E-Text system allows you to create professional looking, royalty-free programs with minimal effort. E-Text uses text files that you create and compiles them into a menu driven "electronic" book, complete with a table of contents. If you know how to use a word processor, then you have all the skills necessary to publish your own "electronic" books on a disk.

E-Text also supports the use of 256-color .PCX images, submenus, executing DOS commands.

A sample electronic document has been included "Aesop's

Fables". To view, just type: READ [press ENTER]. Once you have seen what E-Text can do, take a look at the COMPILE.DOC documentation on how to create your own E-Texts using the included compiler.

## **Home Loan Diary**

Want to earn 1729% on your money by investing in your home mortgage? Want to see what an extra \$25 principal per month will do to the length of your mortgage? HOME LOAN DIARY is one of the easiest to use mortgage amortization calculators around! Scroll back and forth through an amortization table just like a Lotus 1-2-3 spreadsheet. Great for playing "what-if". Powerful, yet very practical, for it shows you how much \$\$\$ you can save by prepaying a loan. Even tracks escrow accounts and allows user notes/comments to be attached to each loan. Written specifically for home owners.

## **The Paper Saver**

The Paper Saver is a printer utility for all laser printers & Hewlett Packard DeskJet printers. It is a great solution for reducing the paper glut that comes when printing large ASCII text files. Prints up to 8 pages of text on every sheet in a tiny, but very readable font. Or you can use a standard 10 cpi font in various layouts (landscape, back and front sides, etc.) The program can print 1, 2, 4 or 8 pages on every sheet in single or double columns, front and/or back, collated. It even prints booklets. Menu driven, easy to navigate.

## **Type-It**

TYPE-IT - Converts your dot matrix or daisy wheel printer into a typewriter. This utility allows you to print out notes, envelopes, etc. quickly, just as if your printer was a typewriter.

## Return to previous page

For frequently used functions, use your right mouse button to access the pop-up menu:

Edit current item Delete current item

Copy to clipboard Paste from clipboard

Collapse, Expand all levels

Sort the entire list

It's so easy!

# **ItemTree Registration Form:**

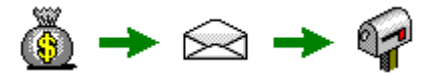

To view the registration form, click on the picture glyph above.

ItemTree is being distributed as shareware software. Shareware does not mean free software. Shareware is a software concept that allows users to *evaluate* software for a *30-day trial period*. If during this trial period you find the software useful and plan to continue using it you are then obligated to financially support the author. If you do not support the author with your registration, then you must delete the program and cease using it. Shareware relies totally on the honor system.

The author of ItemTree receives no royalties from the distribution of this program and relies totally upon users like yourself to support the shareware concept. If users do not support the shareware concept the author goes unpaid for his labors.

A single license for use on one PC costs \$13.50 (U.S.). Please contact the author for site license discount rates.

For further information or questions, Email inquiries can be sent to either:

74170.3550@compuserve.com shareware@aol.com

To print this form, click on the printer glyph below:

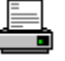

## ItemTree Registration Form:

Enclosed within is \$13.50 (U.S.) to register my copy of ItemTree. I understand that in return for my registration I will receive a password key by mail that will remove all registration reminders (i.e., "nag screens"). Also, all future upgrades are free (just download the latest version and apply the password key). If you wish to receive the latest version on floppy diskette, then include an extra \$1.50.

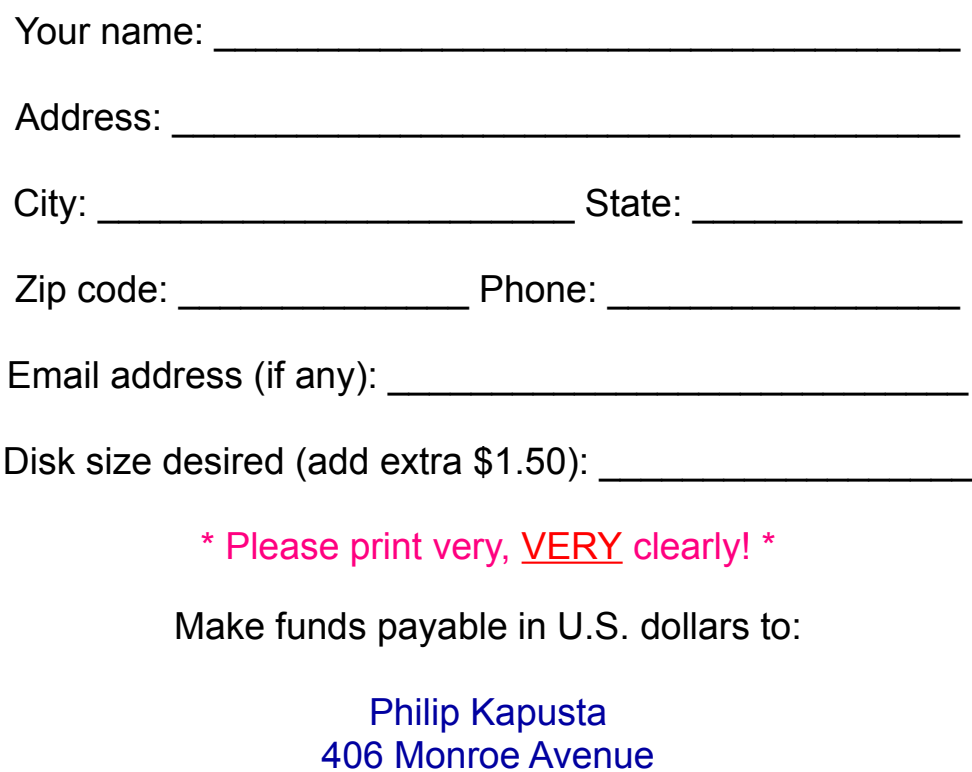

Please allow 2-3 weeks for delivery.

Registrants who live in Canada, Australia, the United Kingdom or Europe may choose to pay in their native currency IF you mail CASH, otherwise a money order in U.S. \$ will be required. If mailing foreign cash, CONVERT FIRST to U.S. dollars using the correct exchange rate, and wrap well in paper. No coins! Foreign addresses add \$1.50 extra for airmail rate.

Falmouth, VA 22405 USA

Please check with author before submitting your registration AFTER December 31, 1998 for current pricing. At that time send a self-addressed U.S. stamped envelope or international postal coupons for a reply, or contact by Internet email: 74170.3550@compuserve.com

For further information, questions and technical support issues, Email inquiries can be sent to either of the following addresses:

74170.3550@compuserve.com shareware@aol.com

Download other evaluation copies of our software at our Internet Web site: http://users.aol.com/shareware/

Other software available

Go to the Main Menu

There are times when a notepad won't do and times when a database is overkill. For bits of data that you need to keep track of ItemTree may be the solution...

The data you enter, whether it be Web URLs, phone numbers, a book outline, or a list of things to do, can be entered in a hierarchical format, allowing you to easily classify items under different categories:

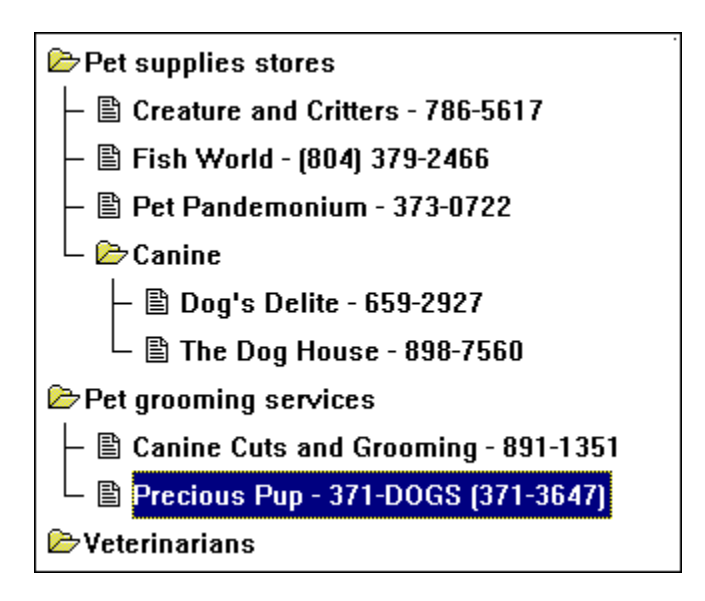

You can drag and drop items from one category to another, and delete and sort items easily. Right mouse button pop-up menu, hot-keys and customization options make this utility a delight to use.